## Не запускается служба Mobile SMARTS после обновления Windows

Последние изменения: 2024-03-26

В связи с тем, что обновление ОС Windows очищает папку, необходимую для корректной работы Mobile SMARTS, после обновления на вашем ПК может перестать запускаться служба Mobile SMARTS (актуально для платформы версий 3.1 и 3.2). Для решения данной проблемы необходимо воспользоваться одним из способов:

1. Дать права на папку «C:/Windows/Microsoft.NET/Framework64/v4.0.30319/Temporary ASP.NET Files» пользователю, запустившему службу Mobile SMARTS («Свойства» → «Безопасность» → «Группы или пользователи» → выбрать нужного пользователя). Если такой папки нет, нужно создать её самостоятельно и выполнить инструкцию.

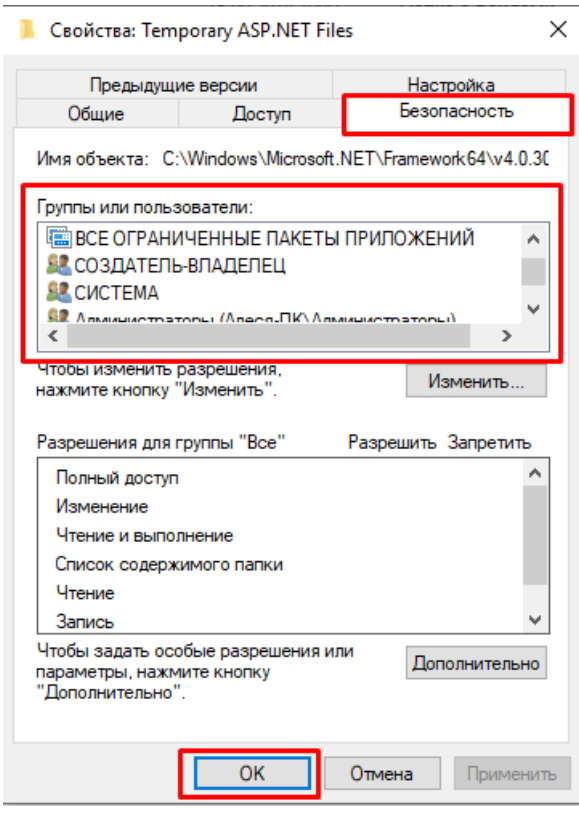

Узнать имя пользователя, запустившего службу Mobile SMARTS, можно через «Администрирование ПК» («Службы» → Mobile SMARTS Сервер → Вход от имени).

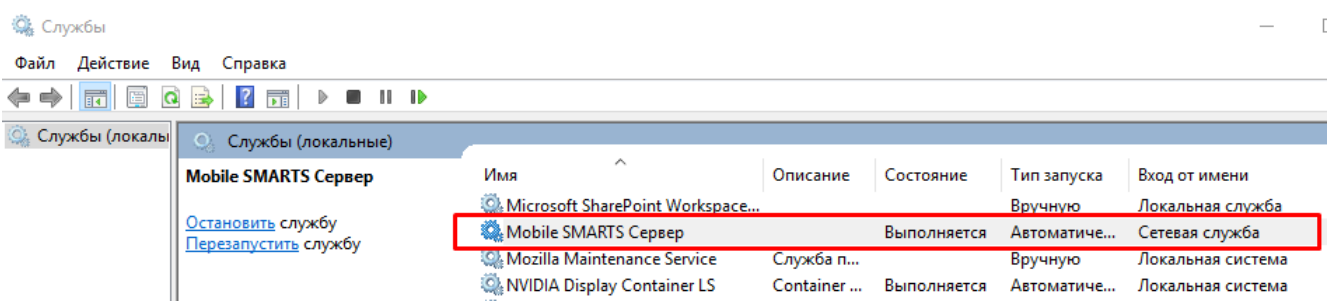

2. Удалить папку по пути «C:/Windows/Microsoft.NET/Framework64/v4.0.30319/Temporary ASP.NET Files» и перезапустить службу Mobile SMARTS (с помощью кнопки «Перезапустить службу» или «Остановить службу» → «Запустить службу»).

 $\Box$ 

Запустить службу Перезапустить службу Остановить службу Диагностика и исправление проблем

## Базы данных Mobile SMARTS

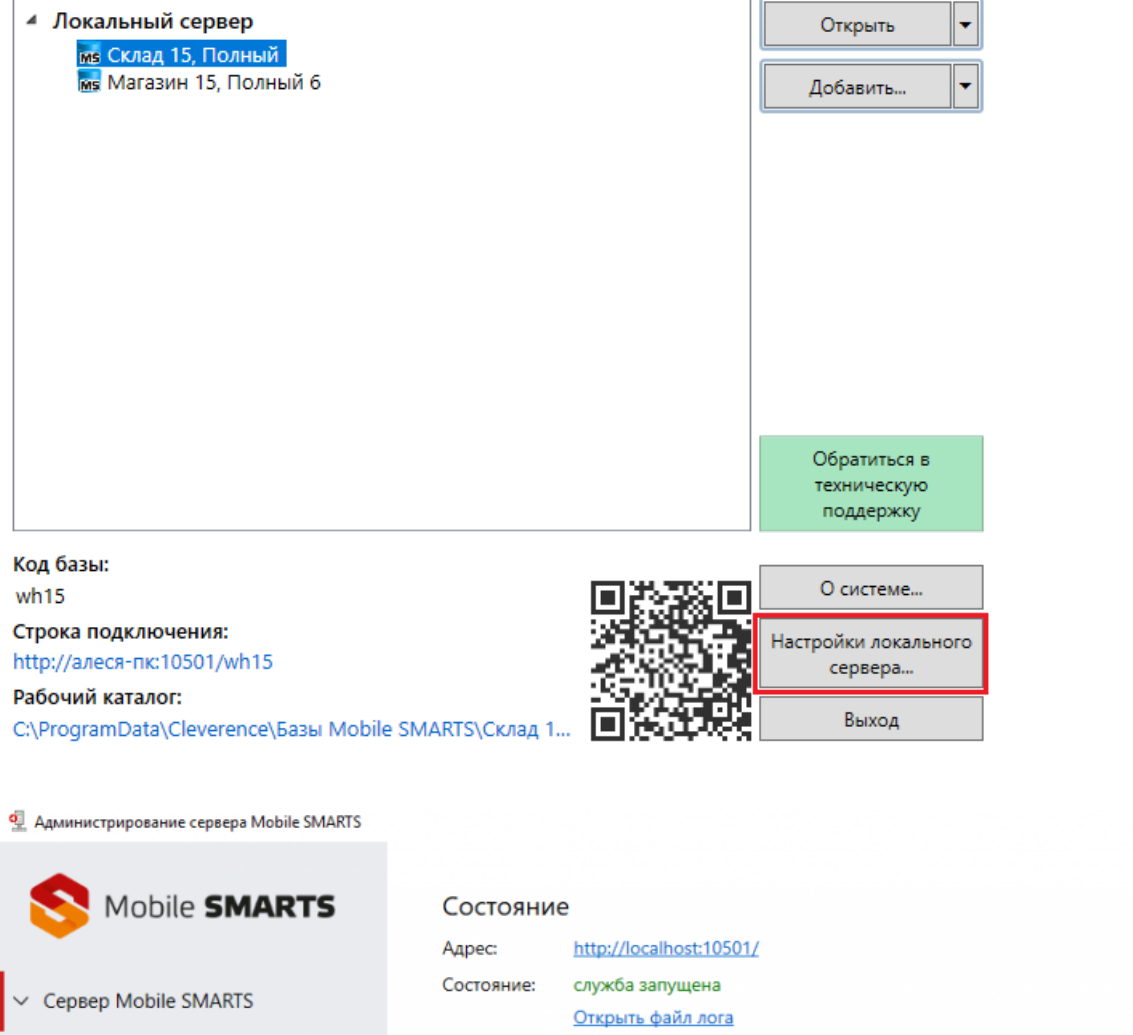

## Не нашли что искали?

Склад 15, Полный

Магазин 15, Полный 6

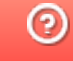

Задать вопрос в техническую поддержку